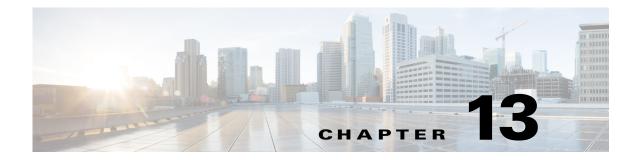

# IAPP IDMGR INIT IOS System Messages

This chapter contains the following topics:

- IAPP Messages, page 13-1
- IDMGR Messages, page 13-4
- INIT Messages, page 13-5
- Cisco IOS Messages, page 13-12

## **IAPP Messages**

This section contains Inter-Access Point Protocol (IAPP) messages.

Error Message %IAPP-2-TASK\_INIT\_ERROR1: Failed to create IAPP socket rx task..

**Explanation** The IAPP task has failed to start correctly.

**Recommended Action** Copy the message exactly as it appears on the console or in the system log. Research and attempt to resolve the issue using the tools and utilities provided at http://www.cisco.com/cisco/web/support/index.html. With some messages, these tools and utilities will supply clarifying information. Search for resolved software issues using the Bug Toolkit at http://tools.cisco.com/Support/BugToolKit/. If you still require assistance, open a case with the Technical Assistance Center via the Internet at

http://tools.cisco.com/ServiceRequestTool/create/launch.do, or contact your Cisco technical support representative and provide the representative with the information you have gathered.

Error Message %IAPP-2-TASK\_INIT\_ERROR2: Unable to open IAPP socket

Explanation The IAPP socket has failed to open.

**Recommended Action** Copy the message exactly as it appears on the console or in the system log. Research and attempt to resolve the issue using the tools and utilities provided at http://www.cisco.com/cisco/web/support/index.html. With some messages, these tools and utilities will supply clarifying information. Search for resolved software issues using the Bug Toolkit at http://tools.cisco.com/Support/BugToolKit/. If you still require assistance, open a case with the Technical Assistance Center via the Internet at

http://tools.cisco.com/ServiceRequestTool/create/launch.do, or contact your Cisco technical support representative and provide the representative with the information you have gathered.

Г

Error Message %IAPP-3-AP\_NOT\_FOUND: AP [hex]:[hex]:[hex]:[hex]:[hex]:[hex]:[hex] does not exist.

Explanation An access point could not be found.

**Recommended Action** Check if this AP is registered in the current AP list on the controller and if this message recurs, copy the message exactly as it appears on the console or in the system log. Research and attempt to resolve the issue using the tools and utilities provided at

http://www.cisco.com/cisco/web/support/index.html. With some messages, these tools and utilities will supply clarifying information. Search for resolved software issues using the Bug Toolkit at http://tools.cisco.com/Support/BugToolKit/. If you still require assistance, open a case with the Technical Assistance Center via the Internet at

http://tools.cisco.com/ServiceRequestTool/create/launch.do, or contact your Cisco technical support representative and provide the representative with the information you have gathered.

```
Error Message %IAPP-3-INVALID_PKT_RECVD: invalid subType([dec]) in iappProcessLocpClientPackets
```

**Explanation** An invalid IAPP packet has been received.

**Recommended Action** Copy the message exactly as it appears on the console or in the system log. Research and attempt to resolve the issue using the tools and utilities provided at http://www.cisco.com/cisco/web/support/index.html. With some messages, these tools and utilities will supply clarifying information. Search for resolved software issues using the Bug Toolkit at http://tools.cisco.com/Support/BugToolKit/. If you still require assistance, open a case with the Technical Assistance Center via the Internet at http://tools.cisco.com/ServiceRequestTool/create/launch.do, or contact your Cisco technical

support representative and provide the representative with the information you have gathered.

Error Message %IAPP-3-MOBILE\_NOT\_FOUND: mobile station
[hex]:[hex]:[hex]:[hex]:[hex] does not exist.

**Explanation** A mobile station could not be found.

**Recommended Action** Check if this mobile station is listed in the current client list on the controller and if this message recurs, copy the message exactly as it appears on the console or in the system log. Research and attempt to resolve the issue using the tools and utilities provided at http://www.cisco.com/cisco/web/support/index.html. With some messages, these tools and utilities will supply clarifying information. Search for resolved software issues using the Bug Toolkit at http://tools.cisco.com/Support/BugToolKit/. If you still require assistance, open a case with the Technical Assistance Center via the Internet at

http://tools.cisco.com/ServiceRequestTool/create/launch.do, or contact your Cisco technical support representative and provide the representative with the information you have gathered.

Error Message %IAPP-3-OUT\_OF\_MEMORY\_ERROR: Out of System buffers.

**Explanation** The system might be running low on memory.

**Recommended Action** Copy the message exactly as it appears on the console or in the system log. Research and attempt to resolve the issue using the tools and utilities provided at http://www.cisco.com/cisco/web/support/index.html. With some messages, these tools and utilities will supply clarifying information. Search for resolved software issues using the Bug Toolkit at http://tools.cisco.com/Support/BugToolKit/. If you still require assistance, open a case with the Technical Assistance Center via the Internet at

http://tools.cisco.com/ServiceRequestTool/create/launch.do, or contact your Cisco technical support representative and provide the representative with the information you have gathered.

Error Message %IAPP-3-SCOKET\_READ\_ERROR: read from dtl IAPP socket failed.

Explanation An IAPP task is experiencing problems while processing packets.

**Recommended Action** Copy the message exactly as it appears on the console or in the system log. Research and attempt to resolve the issue using the tools and utilities provided at http://www.cisco.com/cisco/web/support/index.html. With some messages, these tools and utilities will supply clarifying information. Search for resolved software issues using the Bug Toolkit at http://tools.cisco.com/Support/BugToolKit/. If you still require assistance, open a case with the Technical Assistance Center via the Internet at

http://tools.cisco.com/ServiceRequestTool/create/launch.do, or contact your Cisco technical support representative and provide the representative with the information you have gathered.

Error Message %IAPP-3-SOCKET\_OPEN\_ERROR: Unable to re-open IAPP socket

Explanation An IAPP task is experiencing problems while processing packets.

**Recommended Action** Copy the message exactly as it appears on the console or in the system log. Research and attempt to resolve the issue using the tools and utilities provided at http://www.cisco.com/cisco/web/support/index.html. With some messages, these tools and utilities will supply clarifying information. Search for resolved software issues using the Bug Toolkit at http://tools.cisco.com/Support/BugToolKit/. If you still require assistance, open a case with the Technical Assistance Center via the Internet at

http://tools.cisco.com/ServiceRequestTool/create/launch.do, or contact your Cisco technical support representative and provide the representative with the information you have gathered.

**Error Message** %IAPP-3-SOCKET\_SELECT\_ERROR: select from IAPP socket failed with error [dec]

**Explanation** An IAPP task is experiencing problems while processing packets.

**Recommended Action** Copy the message exactly as it appears on the console or in the system log. Research and attempt to resolve the issue using the tools and utilities provided at http://www.cisco.com/cisco/web/support/index.html. With some messages, these tools and utilities will supply clarifying information. Search for resolved software issues using the Bug Toolkit at http://tools.cisco.com/Support/BugToolKit/. If you still require assistance, open a case with the Technical Assistance Center via the Internet at

**Error Message** %IAPP-3-UNSUPPORTED\_MSG\_RECVD: unsupported message [dec] from LOCP to client

**Explanation** An internal system error has occurred.

**Recommended Action** Copy the message exactly as it appears on the console or in the system log. Research and attempt to resolve the issue using the tools and utilities provided at http://www.cisco.com/cisco/web/support/index.html. With some messages, these tools and utilities will supply clarifying information. Search for resolved software issues using the Bug Toolkit at http://tools.cisco.com/Support/BugToolKit/. If you still require assistance, open a case with the Technical Assistance Center via the Internet at

http://tools.cisco.com/ServiceRequestTool/create/launch.do, or contact your Cisco technical support representative and provide the representative with the information you have gathered.

#### **IDMGR Messages**

This section contains ID Manager (IDMGR) messages.

Error Message %IDMGR-3-ID\_MANAGER\_INTERNAL\_ERROR: [chars]

**Explanation** An internal error has occurred with the ID Manager.

**Recommended Action** Copy the message exactly as it appears on the console or in the system log. Research and attempt to resolve the issue using the tools and utilities provided at http://www.cisco.com/cisco/web/support/index.html. With some messages, these tools and utilities will supply clarifying information. Search for resolved software issues using the Bug Toolkit at http://tools.cisco.com/Support/BugToolKit/. If you still require assistance, open a case with the Technical Assistance Center via the Internet at

http://tools.cisco.com/ServiceRequestTool/create/launch.do, or contact your Cisco technical support representative and provide the representative with the information you have gathered.

Error Message %IDMGR-3-INTERRUPT: [chars]

**Explanation** There has been an attempt to get the ID at the interrupt level.

**Recommended Action** Copy the message exactly as it appears on the console or in the system log. Research and attempt to resolve the issue using the tools and utilities provided at http://www.cisco.com/cisco/web/support/index.html. With some messages, these tools and utilities will supply clarifying information. Search for resolved software issues using the Bug Toolkit at http://tools.cisco.com/Support/BugToolKit/. If you still require assistance, open a case with the Technical Assistance Center via the Internet at

Error Message %IDMGR-3-INVALID\_ID: bad id in [chars] (id: [hex])

**Explanation** An ID Manager error has occurred.

**Recommended Action** Copy the message exactly as it appears on the console or in the system log. Research and attempt to resolve the issue using the tools and utilities provided at http://www.cisco.com/tac. With some messages, these tools and utilities will supply clarifying information. Search for resolved software issues using the Bug Toolkit at http://tools.cisco.com/Support/BugToolKit/. If you still require assistance, open a case with the Technical Assistance Center via the Internet at http://tools.cisco.com/ServiceRequestTool/create/launch.do, or contact your Cisco technical support representative and provide the representative with the information you have gathered.

Error Message %IDMGR-3-INVALID\_ID\_TABLE\_SIZE: bad new ID table size

Explanation A bad new table request to ID Manager has occurred.

**Recommended Action** Copy the message exactly as it appears on the console or in the system log. Research and attempt to resolve the issue using the tools and utilities provided at http://www.cisco.com/cisco/web/support/index.html. With some messages, these tools and utilities will supply clarifying information. Search for resolved software issues using the Bug Toolkit at http://tools.cisco.com/Support/BugToolKit/. If you still require assistance, open a case with the Technical Assistance Center via the Internet at

http://tools.cisco.com/ServiceRequestTool/create/launch.do, or contact your Cisco technical support representative and provide the representative with the information you have gathered.

Error Message %IDMGR-3-MALLOC\_FAILURE: [chars]

Explanation A MALLOC failure has occurred in the ID Manager.

**Recommended Action** Copy the message exactly as it appears on the console or in the system log. Research and attempt to resolve the issue using the tools and utilities provided at http://www.cisco.com/cisco/web/support/index.html. With some messages, these tools and utilities will supply clarifying information. Search for resolved software issues using the Bug Toolkit at http://tools.cisco.com/Support/BugToolKit/. If you still require assistance, open a case with the Technical Assistance Center via the Internet at

http://tools.cisco.com/ServiceRequestTool/create/launch.do, or contact your Cisco technical support representative and provide the representative with the information you have gathered.

# **INIT Messages**

This section contains initialization (INIT) messages.

Error Message %INIT-0-DRIVER\_OPEN\_FAILED: Failed to open the driver [chars]

**Explanation** The system has failed to open the driver.

**Recommended Action** Copy the message exactly as it appears on the console or in the system log. Research and attempt to resolve the issue using the tools and utilities provided at http://www.cisco.com/cisco/web/support/index.html. With some messages, these tools and utilities will supply clarifying information. Search for resolved software issues using the Bug Toolkit at http://tools.cisco.com/Support/BugToolKit/. If you still require assistance, open a case with the Technical Assistance Center via the Internet at

http://tools.cisco.com/ServiceRequestTool/create/launch.do, or contact your Cisco technical support representative and provide the representative with the information you have gathered.

 $\ensuremath{\mathsf{Error}}\xspace \ensuremath{\mathsf{M}}\xspace$  %INIT-0-LICENSED\_CRASH: License daemon exited abnormally with signal.:%d

**Explanation** The license daemon has exited abnormally.

**Recommended Action** Copy the message exactly as it appears on the console or in the system log. Research and attempt to resolve the issue using the tools and utilities provided at http://www.cisco.com/cisco/web/support/index.html. With some messages, these tools and utilities will supply clarifying information. Search for resolved software issues using the Bug Toolkit at http://tools.cisco.com/Support/BugToolKit/. If you still require assistance, open a case with the Technical Assistance Center via the Internet at

http://tools.cisco.com/ServiceRequestTool/create/launch.do, or contact your Cisco technical support representative and provide the representative with the information you have gathered.

**Error Message** %INIT-0-LICENSED\_EXIT\_NORMAL: License daemon exited normally with code [dec].

**Explanation** The license daemon has exited normally.

**Recommended Action** Copy the message exactly as it appears on the console or in the system log. Research and attempt to resolve the issue using the tools and utilities provided at http://www.cisco.com/cisco/web/support/index.html. With some messages, these tools and utilities will supply clarifying information. Search for resolved software issues using the Bug Toolkit at http://tools.cisco.com/Support/BugToolKit/. If you still require assistance, open a case with the Technical Assistance Center via the Internet at

http://tools.cisco.com/ServiceRequestTool/create/launch.do, or contact your Cisco technical support representative and provide the representative with the information you have gathered.

Error Message %INIT-0-LICENSED\_FORK\_FAILED: Failed to spawn the license daemon.

**Explanation** The system has failed to spawn the license daemon.

**Recommended Action** Copy the message exactly as it appears on the console or in the system log. Research and attempt to resolve the issue using the tools and utilities provided at http://www.cisco.com/cisco/web/support/index.html. With some messages, these tools and utilities will supply clarifying information. Search for resolved software issues using the Bug Toolkit at http://tools.cisco.com/Support/BugToolKit/. If you still require assistance, open a case with the Technical Assistance Center via the Internet at

**Error Message** %INIT-0-LICENSED\_RESTART\_NOTIFY: Failed to send notification of the restart event.

**Explanation** The system has failed to a send a notification of the restart event.

**Recommended Action** Copy the message exactly as it appears on the console or in the system log. Research and attempt to resolve the issue using the tools and utilities provided at http://www.cisco.com/cisco/web/support/index.html. With some messages, these tools and utilities will supply clarifying information. Search for resolved software issues using the Bug Toolkit at http://tools.cisco.com/Support/BugToolKit/. If you still require assistance, open a case with the Technical Assistance Center via the Internet at

http://tools.cisco.com/ServiceRequestTool/create/launch.do, or contact your Cisco technical support representative and provide the representative with the information you have gathered.

Error Message %INIT-0-LICENSED\_START\_FAILED: Failed to start the license daemon.

**Explanation** The system has failed to start the license daemon.

**Recommended Action** Copy the message exactly as it appears on the console or in the system log. Research and attempt to resolve the issue using the tools and utilities provided at http://www.cisco.com/cisco/web/support/index.html. With some messages, these tools and utilities will supply clarifying information. Search for resolved software issues using the Bug Toolkit at http://tools.cisco.com/Support/BugToolKit/. If you still require assistance, open a case with the Technical Assistance Center via the Internet at

http://tools.cisco.com/ServiceRequestTool/create/launch.do, or contact your Cisco technical support representative and provide the representative with the information you have gathered.

**Error Message** %INIT-0-SEM\_CREAT\_FAILED: Failed to create semaphore for the INIT task.

**Explanation** The system has failed to create a semaphore for the INIT task.

**Recommended Action** Copy the message exactly as it appears on the console or in the system log. Research and attempt to resolve the issue using the tools and utilities provided at http://www.cisco.com/cisco/web/support/index.html. With some messages, these tools and utilities will supply clarifying information. Search for resolved software issues using the Bug Toolkit at http://tools.cisco.com/Support/BugToolKit/. If you still require assistance, open a case with the Technical Assistance Center via the Internet at

http://tools.cisco.com/ServiceRequestTool/create/launch.do, or contact your Cisco technical support representative and provide the representative with the information you have gathered.

**Error Message** %INIT-0-SET\_I2CADDR\_FAILED: Failed to set the I2C device address for dual Gig card.

**Explanation** The system has failed to set the I2C device address for a dual Gigabit card.

**Recommended Action** Copy the message exactly as it appears on the console or in the system log. Research and attempt to resolve the issue using the tools and utilities provided at http://www.cisco.com/cisco/web/support/index.html. With some messages, these tools and utilities will supply clarifying information. Search for resolved software issues using the Bug Toolkit at http://tools.cisco.com/Support/BugToolKit/. If you still require assistance, open a case with the Technical Assistance Center via the Internet at http://tools.cisco.com/ServiceRequestTool/create/launch.do, or contact your Cisco technical support representative and provide the representative with the information you have gathered.

Error Message %INIT-0-READ\_GIGCARD\_FAILED: Failed to read data from dual Gig card.

Explanation The system has failed to read data from a dual gigabit card.

**Recommended Action** Copy the message exactly as it appears on the console or in the system log. Research and attempt to resolve the issue using the tools and utilities provided at http://www.cisco.com/cisco/web/support/index.html. With some messages, these tools and utilities will supply clarifying information. Search for resolved software issues using the Bug Toolkit at http://tools.cisco.com/Support/BugToolKit/. If you still require assistance, open a case with the Technical Assistance Center via the Internet at

http://tools.cisco.com/ServiceRequestTool/create/launch.do, or contact your Cisco technical support representative and provide the representative with the information you have gathered.

Error Message %INIT-0-TASK\_CREAT\_FAILED: Failed to create the task [chars].

**Explanation** The system has failed to create a task.

**Recommended Action** Copy the message exactly as it appears on the console or in the system log. Research and attempt to resolve the issue using the tools and utilities provided at http://www.cisco.com/cisco/web/support/index.html. With some messages, these tools and utilities will supply clarifying information. Search for resolved software issues using the Bug Toolkit at http://tools.cisco.com/Support/BugToolKit/. If you still require assistance, open a case with the Technical Assistance Center via the Internet at

http://tools.cisco.com/ServiceRequestTool/create/launch.do, or contact your Cisco technical support representative and provide the representative with the information you have gathered.

**Error Message** %INIT-0-WRITING\_INVALID\_VALUE\_TO\_SERVICE\_PORT: Writing invalid value of [hex] to control register of service port phy.

**Explanation** The system is writing an invalid value to the control register of the service port.

**Recommended Action** Copy the message exactly as it appears on the console or in the system log. Research and attempt to resolve the issue using the tools and utilities provided at http://www.cisco.com/cisco/web/support/index.html. With some messages, these tools and utilities will supply clarifying information. Search for resolved software issues using the Bug Toolkit at http://tools.cisco.com/Support/BugToolKit/. If you still require assistance, open a case with the Technical Assistance Center via the Internet at

Error Message %INIT-0-WRITE\_GIGCARD\_FAILED: Failed to write data to dual Gig card.

Explanation The system has failed to write data to a dual gigabit card.

**Recommended Action** Copy the message exactly as it appears on the console or in the system log. Research and attempt to resolve the issue using the tools and utilities provided at http://www.cisco.com/cisco/web/support/index.html. With some messages, these tools and utilities will supply clarifying information. Search for resolved software issues using the Bug Toolkit at http://tools.cisco.com/Support/BugToolKit/. If you still require assistance, open a case with the Technical Assistance Center via the Internet at

http://tools.cisco.com/ServiceRequestTool/create/launch.do, or contact your Cisco technical support representative and provide the representative with the information you have gathered.

Error Message %INIT-2-MOUNT\_FAILED: [chars][dec].

Explanation The system is unable to mount or unmount the AP image directory (/mnt/images).

**Recommended Action** Copy the message exactly as it appears on the console or in the system log. Research and attempt to resolve the issue using the tools and utilities provided at http://www.cisco.com/cisco/web/support/index.html. With some messages, these tools and utilities will supply clarifying information. Search for resolved software issues using the Bug Toolkit at http://tools.cisco.com/Support/BugToolKit/. If you still require assistance, open a case with the Technical Assistance Center via the Internet at

http://tools.cisco.com/ServiceRequestTool/create/launch.do, or contact your Cisco technical support representative and provide the representative with the information you have gathered.

**Error Message** %INIT-3-CREAT\_SOCK\_FAILED: Failed to open socket to read MAC address from eth[dec].

**Explanation** The system has failed to open a socket to read the MAC address.

**Recommended Action** Copy the message exactly as it appears on the console or in the system log. Research and attempt to resolve the issue using the tools and utilities provided at http://www.cisco.com/cisco/web/support/index.html. With some messages, these tools and utilities will supply clarifying information. Search for resolved software issues using the Bug Toolkit at http://tools.cisco.com/Support/BugToolKit/. If you still require assistance, open a case with the Technical Assistance Center via the Internet at

http://tools.cisco.com/ServiceRequestTool/create/launch.do, or contact your Cisco technical support representative and provide the representative with the information you have gathered.

Error Message %INIT-3-FILE\_OPEN\_FAILED: Failed to open the file [chars].

**Explanation** The system has failed to open a file.

**Recommended Action** Copy the message exactly as it appears on the console or in the system log. Research and attempt to resolve the issue using the tools and utilities provided at http://www.cisco.com/cisco/web/support/index.html. With some messages, these tools and utilities will supply clarifying information. Search for resolved software issues using the Bug Toolkit at http://tools.cisco.com/Support/BugToolKit/. If you still require assistance, open a case with the

L

Technical Assistance Center via the Internet at http://tools.cisco.com/ServiceRequestTool/create/launch.do, or contact your Cisco technical

support representative and provide the representative with the information you have gathered.

Error Message %INIT-3-INIT\_GIGCARD\_FAILED: Failed to initialize dual Gig card.

**Explanation** The system has failed to initialize a dual Gigabit card.

**Recommended Action** Copy the message exactly as it appears on the console or in the system log. Research and attempt to resolve the issue using the tools and utilities provided at http://www.cisco.com/tac. With some messages, these tools and utilities will supply clarifying information. Search for resolved software issues using the Bug Toolkit at http://tools.cisco.com/Support/BugToolKit/. If you still require assistance, open a case with the Technical Assistance Center via the Internet at http://tools.cisco.com/ServiceRequestTool/create/launch.do, or contact your Cisco technical support representative and provide the representative with the information you have gathered.

Error Message %INIT-3-MDIO\_CMD\_INVALID: Invalid MDIO command [dec]

Explanation The system has detected an invalid MDIO command.

**Recommended Action** Copy the message exactly as it appears on the console or in the system log. Research and attempt to resolve the issue using the tools and utilities provided at http://www.cisco.com/cisco/web/support/index.html. With some messages, these tools and utilities will supply clarifying information. Search for resolved software issues using the Bug Toolkit at http://tools.cisco.com/Support/BugToolKit/. If you still require assistance, open a case with the Technical Assistance Center via the Internet at

http://tools.cisco.com/ServiceRequestTool/create/launch.do, or contact your Cisco technical support representative and provide the representative with the information you have gathered.

**Error Message** %INIT-3-PARSING\_FAILED: Unable to parse the content of the file [chars].

**Explanation** The system is unable to parse the content of a file.

**Recommended Action** Copy the message exactly as it appears on the console or in the system log. Research and attempt to resolve the issue using the tools and utilities provided at http://www.cisco.com/cisco/web/support/index.html. With some messages, these tools and utilities will supply clarifying information. Search for resolved software issues using the Bug Toolkit at http://tools.cisco.com/Support/BugToolKit/. If you still require assistance, open a case with the Technical Assistance Center via the Internet at

Error Message %INIT-3-READ\_EEPROM\_FAILED: Failed to read MAC address from EEPROM.

**Explanation** The system has failed to read a MAC address from EEPROM.

**Recommended Action** Copy the message exactly as it appears on the console or in the system log. Research and attempt to resolve the issue using the tools and utilities provided at http://www.cisco.com/cisco/web/support/index.html. With some messages, these tools and utilities will supply clarifying information. Search for resolved software issues using the Bug Toolkit at http://tools.cisco.com/Support/BugToolKit/. If you still require assistance, open a case with the Technical Assistance Center via the Internet at

http://tools.cisco.com/ServiceRequestTool/create/launch.do, or contact your Cisco technical support representative and provide the representative with the information you have gathered.

**Error Message** %INIT-3-READ\_HWADDR\_FAILED: Failed to read MAC address from eth[dec].The ioctl call failed for [chars].

Explanation The system has failed to read a MAC address.

**Recommended Action** Copy the message exactly as it appears on the console or in the system log. Research and attempt to resolve the issue using the tools and utilities provided at http://www.cisco.com/cisco/web/support/index.html. With some messages, these tools and utilities will supply clarifying information. Search for resolved software issues using the Bug Toolkit at http://tools.cisco.com/Support/BugToolKit/. If you still require assistance, open a case with the Technical Assistance Center via the Internet at http://tools.cisco.com/ServiceRequestTool/create/launch.do, or contact your Cisco technical

support representative and provide the representative with the information you have gathered.

Error Message %INIT-3-TRANSCEIVER\_NOT\_DETECTED: No transceivers detected.

Explanation No transceivers have been detected.

**Recommended Action** Copy the message exactly as it appears on the console or in the system log. Research and attempt to resolve the issue using the tools and utilities provided at http://www.cisco.com/cisco/web/support/index.html. With some messages, these tools and utilities will supply clarifying information. Search for resolved software issues using the Bug Toolkit at http://tools.cisco.com/Support/BugToolKit/. If you still require assistance, open a case with the Technical Assistance Center via the Internet at

http://tools.cisco.com/ServiceRequestTool/create/launch.do, or contact your Cisco technical support representative and provide the representative with the information you have gathered.

Error Message %INIT-3-TRANSCEIVER\_DOWN: Transceiver [chars] is down

**Explanation** A transceiver is down.

**Recommended Action** Copy the message exactly as it appears on the console or in the system log. Research and attempt to resolve the issue using the tools and utilities provided at http://www.cisco.com/cisco/web/support/index.html. With some messages, these tools and utilities will supply clarifying information. Search for resolved software issues using the Bug Toolkit at http://tools.cisco.com/Support/BugToolKit/. If you still require assistance, open a case with the Technical Assistance Center via the Internet at http://tools.cisco.com/ServiceRequestTool/create/launch.do, or contact your Cisco technical support representative and provide the representative with the information you have gathered.

Error Message %INIT-6-FE\_MODULE\_NOT\_FOUND: Fast Ethernet Module not found.
Explanation A Fast Ethernet module has not been found.

**Recommended Action** No action is required.

**Error Message** %INIT-6-SWITCHING\_TRANSCEIVER: Switching to Transceiver [chars].

**Explanation** The system is switching to another transceiver.

**Recommended Action** No action is required.

Error Message %INIT-6-SECURITY\_MODULE\_NOT\_FOUND: Security Module not found.

Explanation The security module has not been found.

Recommended Action No action is required.

Error Message %INIT-7-INIT\_LED: Initializing LEDs

**Explanation** The system is initializing LEDs.

Recommended Action No action is required.

Error Message %INIT-7-SWITCH\_BOOTING: Switch booting...

**Explanation** The switch is booting.

**Recommended Action** No action is required.

## **Cisco IOS Messages**

This section contains Cisco IOS messages.

Error Message %IOS-3-INV\_CERT\_LEN: LOCAL-AUTH(SHIM): Received peer cert too big
(size [int])

**Explanation** The system has received a peer certificate that is too big.

**Recommended Action** Copy the message exactly as it appears on the console or in the system log. Research and attempt to resolve the issue using the tools and utilities provided at http://www.cisco.com/cisco/web/support/index.html. With some messages, these tools and utilities will supply clarifying information. Search for resolved software issues using the Bug Toolkit at http://tools.cisco.com/Support/BugToolKit/. If you still require assistance, open a case with the Technical Assistance Center via the Internet at

http://tools.cisco.com/ServiceRequestTool/create/launch.do, or contact your Cisco technical support representative and provide the representative with the information you have gathered.

Error Message %IOS-3-INV\_PARAM: OPSSL\_PARSER: Received a NULL ctx in verify callback

**Explanation** The system has received a null ctx in a verify callback. An internal system error has occurred.

**Recommended Action** Copy the message exactly as it appears on the console or in the system log. Research and attempt to resolve the issue using the tools and utilities provided at http://www.cisco.com/cisco/web/support/index.html. With some messages, these tools and utilities will supply clarifying information. Search for resolved software issues using the Bug Toolkit at http://tools.cisco.com/Support/BugToolKit/. If you still require assistance, open a case with the Technical Assistance Center via the Internet at

http://tools.cisco.com/ServiceRequestTool/create/launch.do, or contact your Cisco technical support representative and provide the representative with the information you have gathered.

Error Message %IOS-3-PEER\_CERT\_DECODE\_FAIL: LOCAL-AUTH(SHIM): Unable to decode peer device cert for session [hex]

**Explanation** The system is unable to decode a peer device certificate for the specified session.

**Recommended Action** Copy the message exactly as it appears on the console or in the system log. Research and attempt to resolve the issue using the tools and utilities provided at http://www.cisco.com/cisco/web/support/index.html. With some messages, these tools and utilities will supply clarifying information. Search for resolved software issues using the Bug Toolkit at http://tools.cisco.com/Support/BugToolKit/. If you still require assistance, open a case with the Technical Assistance Center via the Internet at

http://tools.cisco.com/ServiceRequestTool/create/launch.do, or contact your Cisco technical support representative and provide the representative with the information you have gathered.

Error Message %IOS-3-PEER\_CERT\_GET\_FAIL: LOCAL-AUTH(SHIM): Unable to retrieve peer device cert for session [hex]

**Explanation** The system is unable to retrieve a peer device certificate for the specified session.

**Recommended Action** Copy the message exactly as it appears on the console or in the system log. Research and attempt to resolve the issue using the tools and utilities provided at http://www.cisco.com/cisco/web/support/index.html. With some messages, these tools and utilities will supply clarifying information. Search for resolved software issues using the Bug Toolkit at http://tools.cisco.com/Support/BugToolKit/. If you still require assistance, open a case with the Technical Assistance Center via the Internet at

Error Message %IOS-3-PEER\_CERT\_VER\_FAIL: LOCAL-AUTH: Peer cert (user '[chars]')
failed '[chars]' check

**Explanation** The system has failed to authenticate the specified user.

**Recommended Action** Copy the message exactly as it appears on the console or in the system log. Research and attempt to resolve the issue using the tools and utilities provided at http://www.cisco.com/cisco/web/support/index.html. With some messages, these tools and utilities will supply clarifying information. Search for resolved software issues using the Bug Toolkit at http://tools.cisco.com/Support/BugToolKit/. If you still require assistance, open a case with the Technical Assistance Center via the Internet at

http://tools.cisco.com/ServiceRequestTool/create/launch.do, or contact your Cisco technical support representative and provide the representative with the information you have gathered.

Error Message %IOS-3-PEER\_CERT\_ZERO\_LEN: OPSSL\_PARSER: Received a zero len cert from
peer for session [hex]

**Explanation** The system has received a zero len certificate from a peer for the specified session.

**Recommended Action** Copy the message exactly as it appears on the console or in the system log. Research and attempt to resolve the issue using the tools and utilities provided at http://www.cisco.com/cisco/web/support/index.html. With some messages, these tools and utilities will supply clarifying information. Search for resolved software issues using the Bug Toolkit at http://tools.cisco.com/Support/BugToolKit/. If you still require assistance, open a case with the Technical Assistance Center via the Internet at